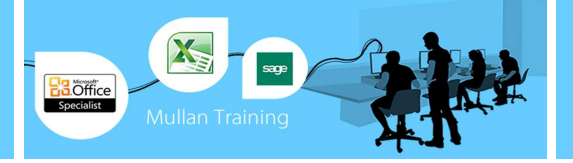

# MS Project

## **Introduction**

#### **PREREQUISITES**

• No previous experience of MS Project is required. **BENEFITS** 

- Microsoft Project, the world's most popular project management software, is a powerful application that you can use to efficiently plan, manage, and communicate project information.
- If you need software to handle dynamic scheduling, manage resources, and support better communication, Microsoft Project is the tool for you. It is designed for anyone who oversees a team, plans a budget, juggles schedules, or has deadlines to meet - in short, anyone who manages a project as part of their job in today's busy working world.

## **COURSE CONTENT**

- **General** 
	- Start Project
	- Summary Information Project, Stats, & Document
	- Link Projects & Insert Projects Into An Existing Project
	- Consolidate Project Files (Link Files & Set The Update Links Option)
	- Resource Pool (Create & Use To Share Resources; Set Precedence)

#### **Gantt Chart**

- Interpretation Of
	- Change The Timescale
	- Customise Screen & Chart

#### **Network Diagram**

- Zoom To Preview
- Customise Nodes
- Display On Single Page For Printing

### **Additional Views**

- Use & Customise Calendar
- What Are Resource Usage/ Resource Graph Views
- Swith Between Views From Within Split View
- **Task Relationships** 
	- The 4 Relationship Types
	- **Establish Links**
	- How To Use Slack
	- Lag & Lead Time
		- Outline The Schedule (ie Create Subtasks)

#### **Task Properties**

- Task Duration Types
	- Fixed Duration Scheduling & Resource Driven Scheduling
	- Milestones
	- Assign Fixed Costs & Time Restrictions
	- Assign Priorities (For Leveling)
	- Create & Assign WBS Codes
	- Split Tasks
	- Sort Tasks
	- Set Time Constraints & Deadlines

- -
	-
	-
	-
	-
	-
	-
	-

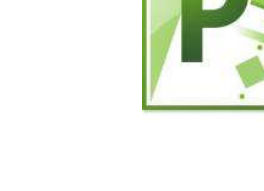

- **Filters** 
	- Use Standard
	- Create Custom
	- **Autofilters**
- **Critical Path** 
	- GanttChart Wizard
	- Display With Filter/Group

#### **Resources**

- Create Using<br>1. Resource
	- Resource Sheet
	- 2. Resource Assignment Button
	- 3. Task Information Dialogue Box
- 
- Task Usage
- 
- 
- Create Schedule Of Rates

#### **Resource Overallocation**

- Identify Affected Tasks
	- Resolve Overallocation Manually & By Automatic Leveling

## • Leveling By Task Priority

- **Reduce Project Duration** 
	- Lag & Lead Time
	- Add Resources To Appropriate Tasks (Resource Driven)

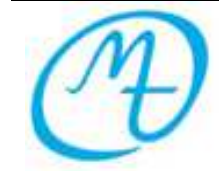

**Mullan Training 1 st Floor, Blackstaff Studios, 8–10 Amelia Street Blackstaff Square, Belfast BT2 7GS Tel: 028 9032 2228 Fax: 028 9032 2229 info@mullantraining.com www.mullantraining.com**

- - - -
			-
		- Assign To Tasks
		-
		- Associate With Calendars
		- Specify Project Availability
		-

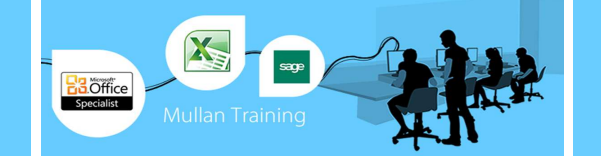

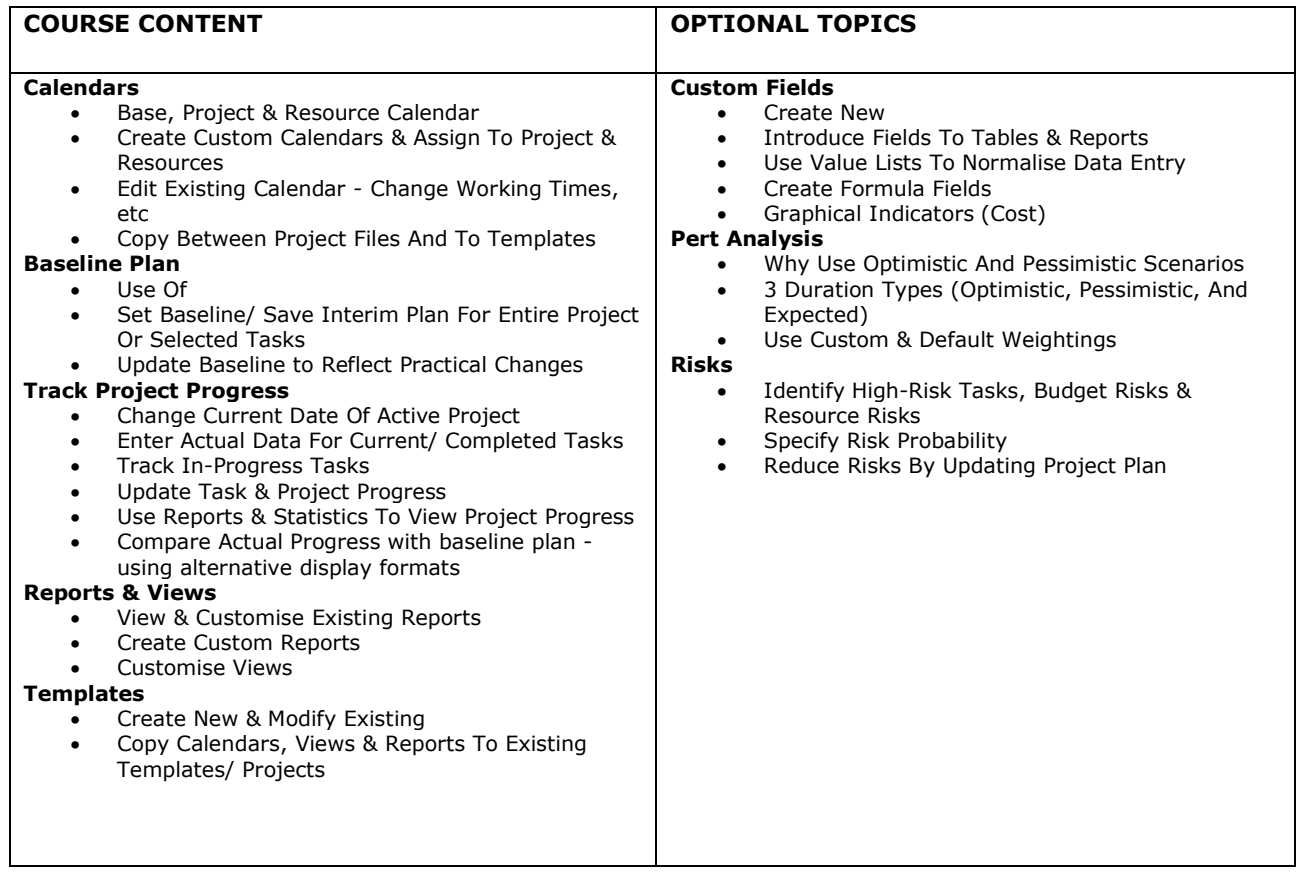

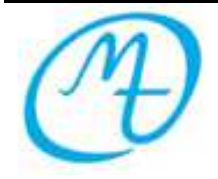